# PDL Reference Guide for the Xerox WorkCentre 57xx Series Customer Tip

<span id="page-0-0"></span>

**dc10cc0465 September 10, 2010**

**Xerox** 

## Accessing Extended Features

#### <span id="page-0-1"></span>**Overview**

This document describes how to access the extended features of the WorkCentre 57xx Series in environments for which Xerox does not make a custom driver.

Note: Some of the commands and syntax used in this document requires familiarity with either PostScript (PS) or Printer Command Language (PCL).

This document provides the Printer Description Language (PDL) commands and syntax for each feature. The following tables are also included:

- features supported by the WorkCentre 57xx Series
- commands to use in a PCL print job
- commands to use in a PS print job

This document is not intended as a PS or PCL reference manual, but a guide for using the extended features in PS, PCL or ASCII print jobs.

#### <span id="page-0-2"></span>Using this Guide

- 1. Refer to the Feature List for the feature you wish to implement. Select the page number to jump to that page.
- 2. Follow the syntax listed for the command you selected. Read the "Dependencies/Caveats" section. You can access features using several methods:
	- PCL or PS commands
	- **PJL SET commands**
	- Xerox specific COMMENT command.

#### <span id="page-0-3"></span>Feature Listing

PCL and ASCII print jobs can use PJL commands or PCL commands to access the attributes of the device. If there is more than one method listed to access a specific feature, determine the best method for your application and use that method.

PostScript print jobs can use Document Structuring Commands (DSC) or PS commands. If there is more than one method listed to access a specific feature, determine the best method for your application and use that method.

For this document, both PJL COMMENT and DSC are referred to as Comment commands.

### <span id="page-1-0"></span>Getting Started

PCL and ASCII print jobs can use PJL commands or PCL commands to access the attributes of the device. If there is more than one method listed to access a specific feature, determine the best method for your application and use that method.

#### <span id="page-1-1"></span>Comment Commands

To process all PJL COMMENT commands and DSC, enclose them with XRXBegin and XRXEnd commands. The following example shows a PCL or ASCII print job:

@PJL COMMENT XRXbegin @PJL COMMENT OID\_ATT\_START\_SHEET OID\_VAL\_JOB\_SHEET\_NONE; @PJL COMMENT XRXend This example shows a PS print job: %%XRXbegin %%OID\_ATT\_START\_SHEET OID\_VAL\_JOB\_SHEET\_NONE; %%XRXend

- **The first parameter of the command is an attribute followed by a value.**
- **Comment commands must end with a semicolon except for the XRXbegin and XRXend commands.**
- A comment command not enclosed by XRXbegin and XRXend is NOT a Xerox specific command and is treated as a real comment with no functional attachment to its contents.
- **The comment commands are specific to the WorkCentre 57xx Series.**

#### <span id="page-1-2"></span>PJL SET Commands

PJL SET commands are available for some features. If you choose to use these commands, do not enclose them with the XRXBegin and XRXEnd commands.

PJL SET commands do not require a semicolon at the end of the command line.

#### <span id="page-1-3"></span>PCL Commands

PCL commands are available for some features. If you choose to use these commands do not enclose them with the XRXBegin and XRXEnd commands. Refer to a PCL reference manual for more specific information regarding PCL commands.

#### <span id="page-1-4"></span>PS Commands

PS commands are for some features. If you choose to use these commands, do not enclose them with the XRXBegin and XRXEnd commands. Refer to a PS reference manual for more specific information regarding PS commands.

## <span id="page-2-0"></span>**Table of Contents**

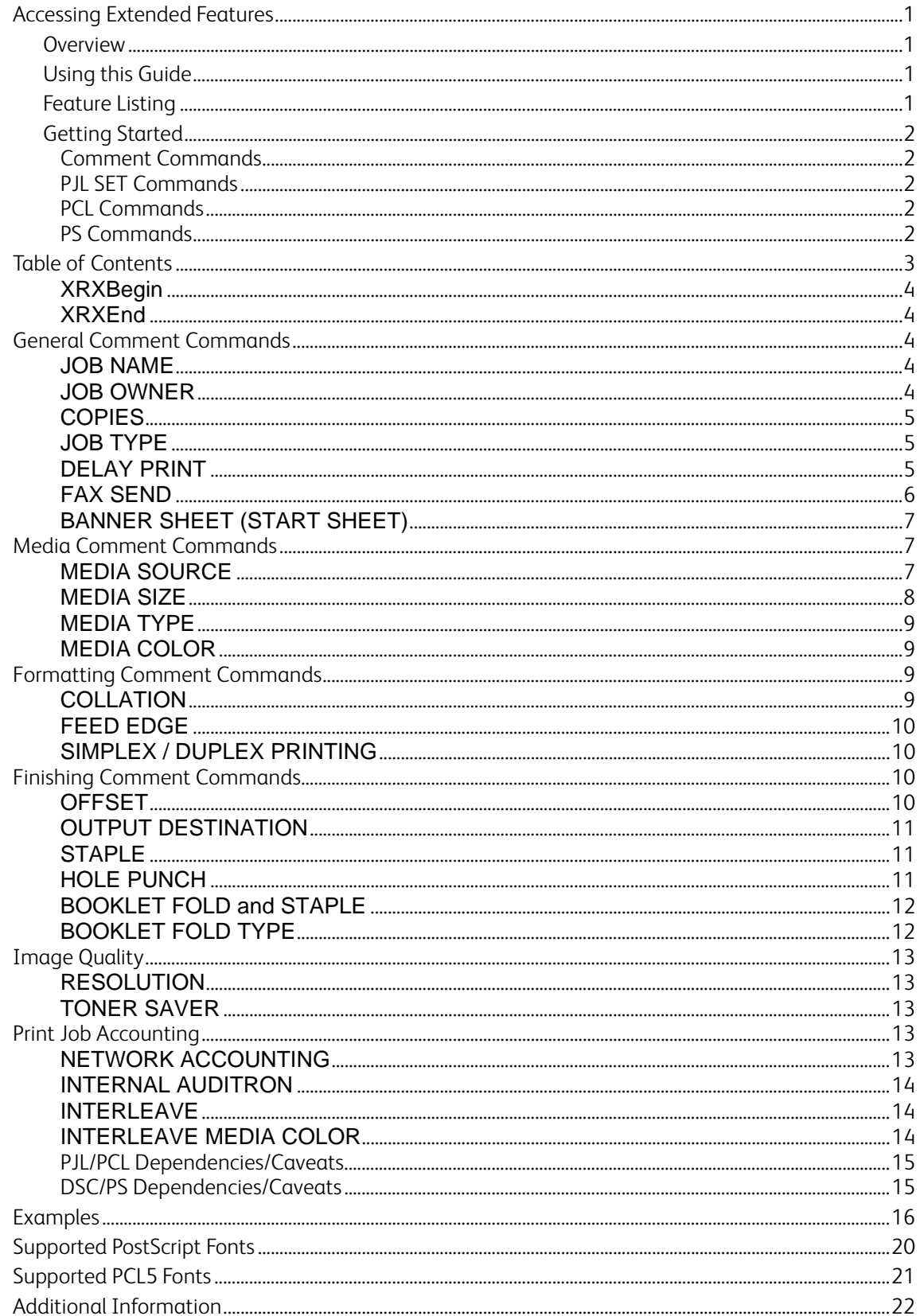

<span id="page-3-0"></span>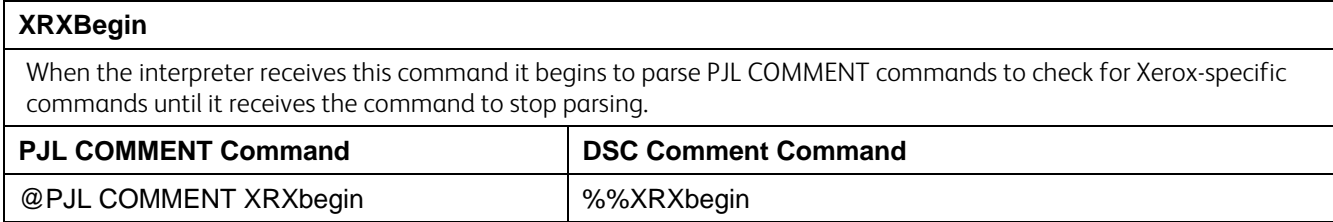

<span id="page-3-1"></span>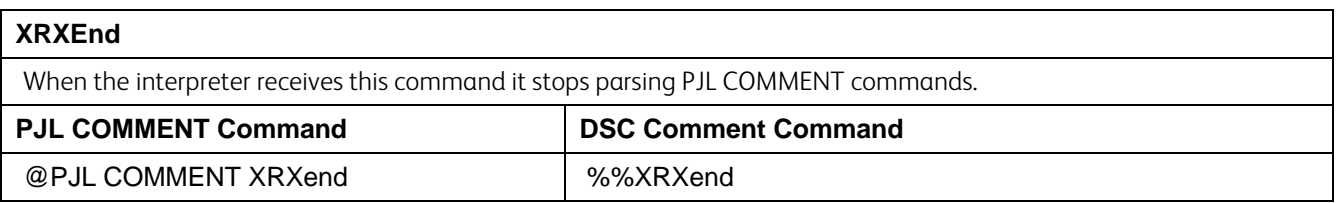

## <span id="page-3-3"></span><span id="page-3-2"></span>**General Comment Commands**

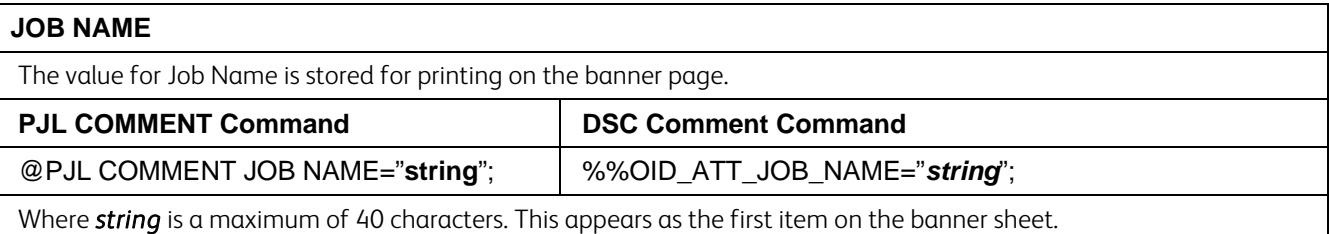

<span id="page-3-4"></span>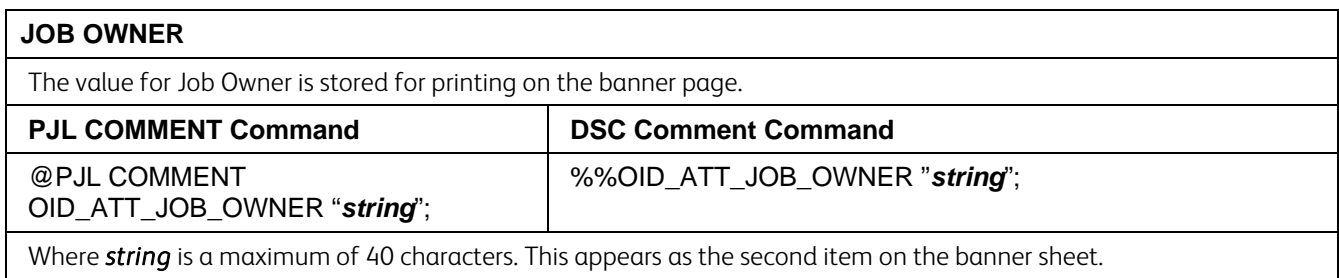

#### <span id="page-4-0"></span>**COPIES**

With COPIES specified, the device renders X number of copies of page 1 of the document, X number of copies of page 2, and so on. Use the COLLATION command in conjunction with the COPIES command to set a collate value.

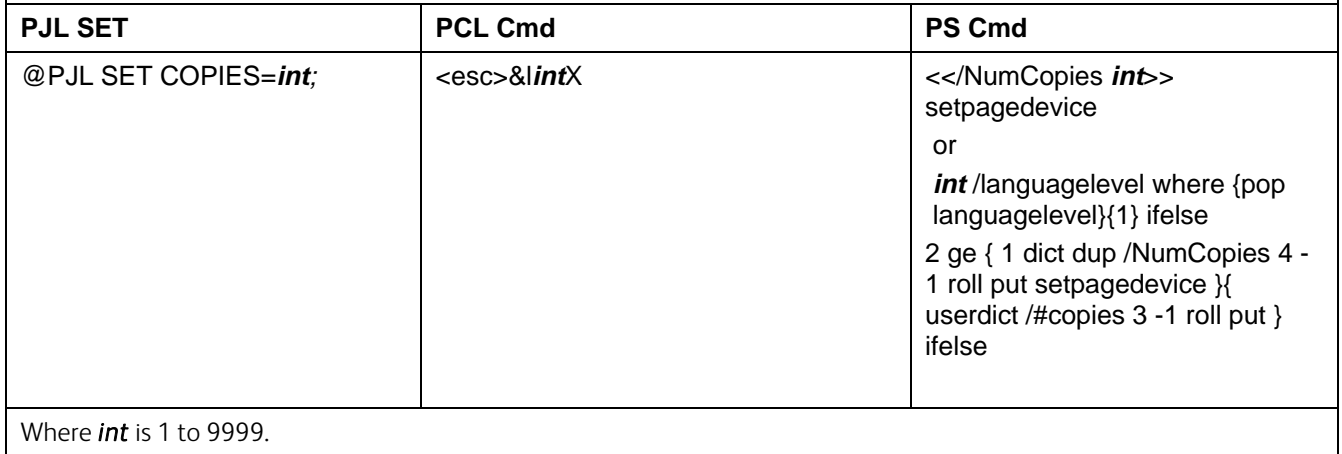

<span id="page-4-1"></span>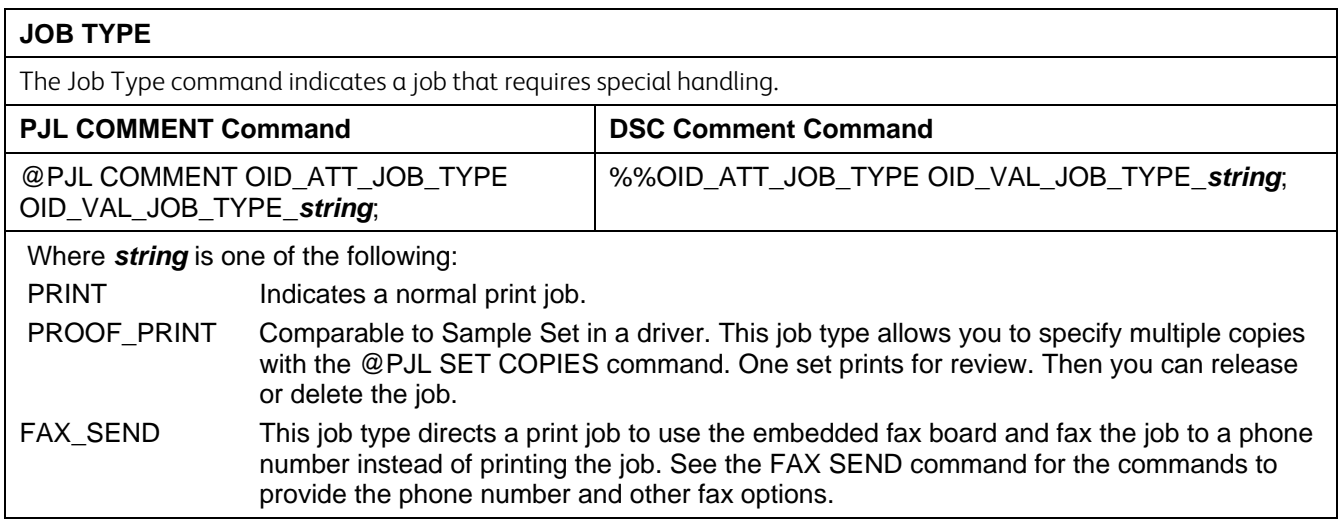

<span id="page-4-2"></span>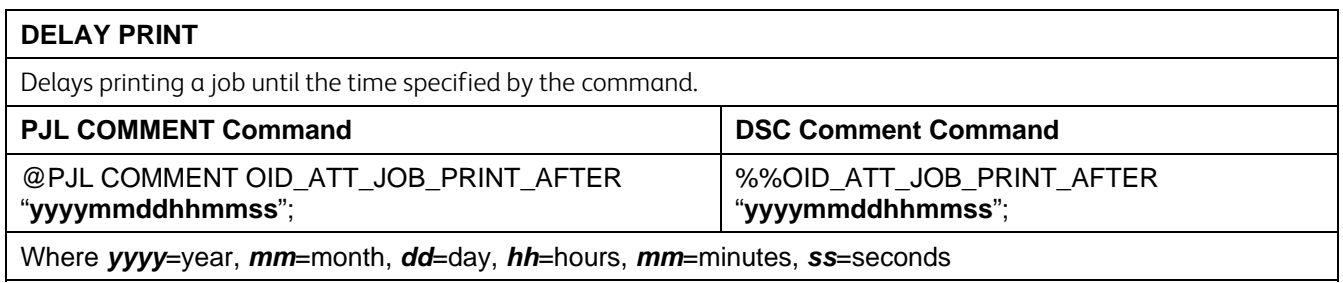

#### <span id="page-5-0"></span>**FAX SEND** Must use with the FAX SEND Job Type command. This command is only valid for devices that have a fax from the PC desktop function. The WC/WC Pro 2xx series fax-enabled systems support the FAX\_SEND job type. Minimum commands required to send a simple fax job are shown in the next sections of this table. The commands that follow are optional. **Required Commands**  PJL COMMENT Command **DSC Comment Command** @PJL COMMENT OID ATT START\_SHEET OID\_VAL\_JOB\_SHEET\_NONE; @PJL COMMENT OID\_ATT\_JOB\_TYPE OID\_VAL\_JOB\_TYPE\_FAX\_SEND; @PJL COMMENT OID\_ATT\_FAX\_DESTINATION\_PHONE "*xxxx*"; %%OID\_ATT\_START\_SHEET OID\_VAL\_JOB\_SHEET\_NONE; %%OID\_ATT\_JOB\_TYPE OID\_VAL\_JOB\_TYPE\_FAX\_SEND; %%OID\_ATT\_FAX\_DESTINATION\_PHONE "*xxxx*"; Where *xxxx* is the phone number and any special access numbers. **Optional Commands**  @PJL COMMENT OID\_ATT\_FAX\_COVER\_SHEET *string*; %%OID\_ATT\_FAX\_COVER\_SHEET *string*; Where *string* is: TRUE FALSE @PJL COMMENT OID\_ATT\_FAX\_CONFIRMATION\_SHEET *string*; %%OID\_ATT\_FAX\_CONFIRMATION\_SHEET *string*; Where *string* is: **TRUE** FALSE @PJL COMMENT OID\_ATT\_FAX\_RESOLUTION *int*; %%OID\_ATT\_FAX\_RESOLUTION *int*; Where *int* is: 0 – Fine Resolution 1 – Standard Resolution 2 – Super Fine Resolution @PJL COMMENT OID\_ATT\_FAX\_TYPE OID\_VAL\_FAX\_TYPE\_*string*; %%OID\_ATT\_FAX\_TYPE OID\_VAL\_FAX\_TYPE\_*string*; Where *string* is: G3\_AUTO Super G3 (33.6kbps) G3\_14400 G3 (14.4kbps) G3 FORCED\_4800 Forced 4800 bps) @PJL COMMENT OID\_ATT\_CREDIT\_CARD "*xxxx*"; Where *xxxx* is the credit card or charge code required to send the fax. Select this option and enter the credit card number (up to 16 digits) if you want to charge the fax call to a credit card. The credit card number is concealed on confirmation reports. Characters for phone numbers, prefix numbers, credit cards, and other numeric entries. = Wait for dial tone. ! Used to designate a mailbox signal. , Used to initiate a pause period; default pause period is 3 seconds. / Used to delineate private data. \$ Signifies to wait for a confirmation dial tone. <1> Use preceding a fax number to specify which fax line should be used on systems that support dual fax lines. <2> Use preceding a fax number to specify which fax line should be used on systems that support dual fax lines.

#### <span id="page-6-0"></span>**BANNER SHEET (START SHEET)**

This command turns on/off the banner sheet that prints at the beginning of every job. It only applies to the job that contains the command; it does not affect any other jobs. If the device is configured to disable banner sheets, this command is ignored.

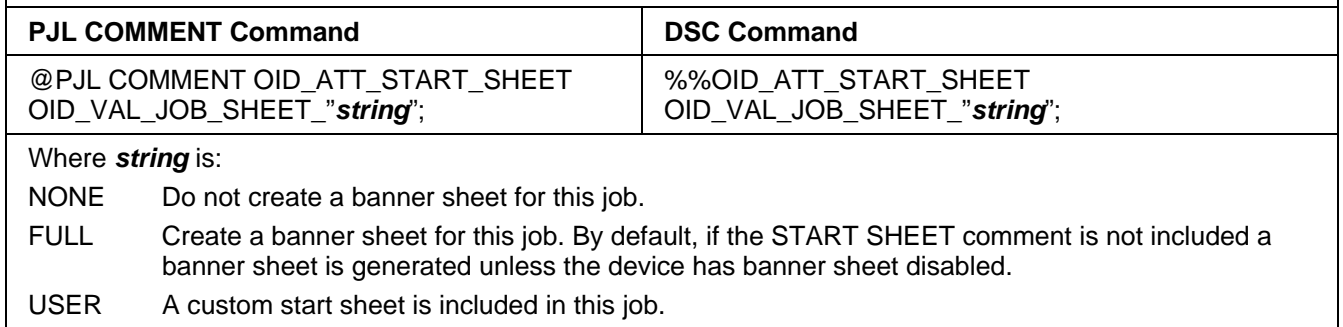

### <span id="page-6-2"></span><span id="page-6-1"></span>**Media Comment Commands**

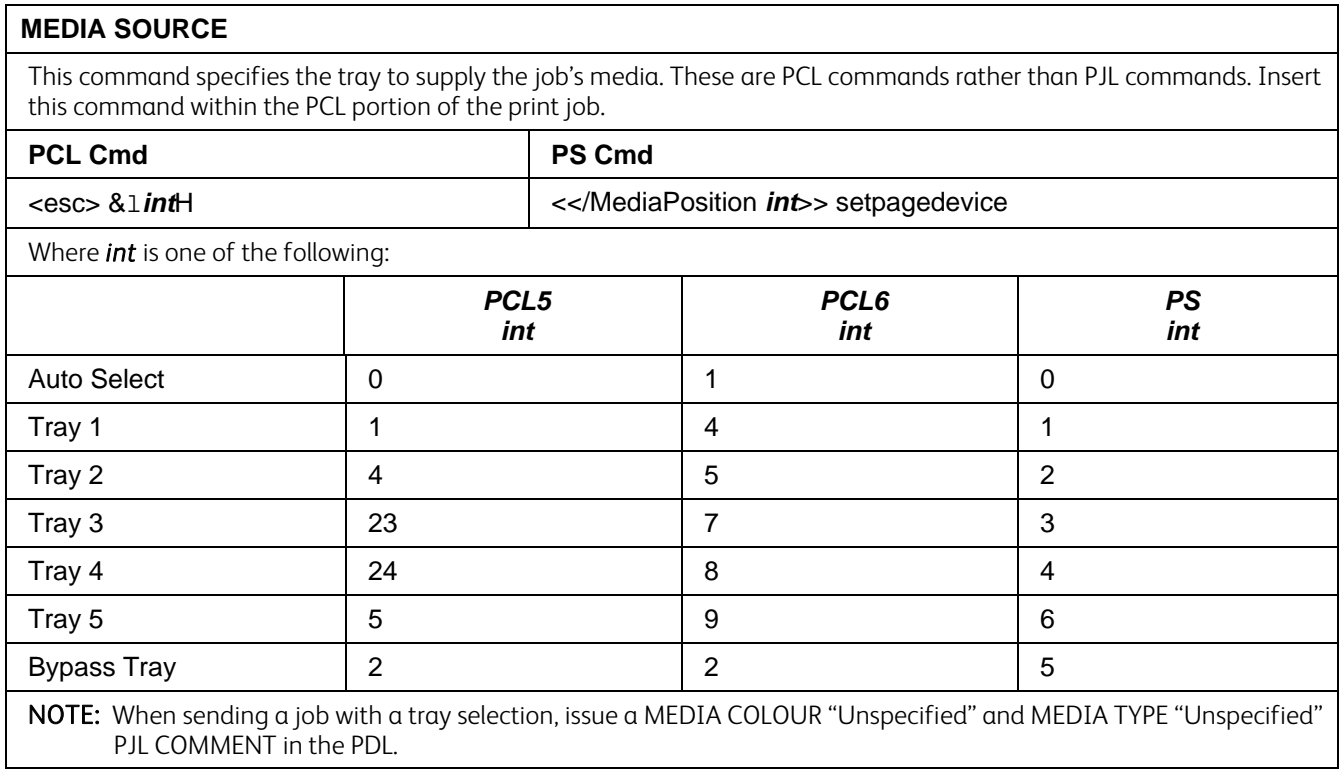

#### <span id="page-7-0"></span>**MEDIA SIZE**

This command specifies the size of media on which to print the job. These are PCL commands rather than PJL commands. Insert a media size command within the PCL portion of the print job.

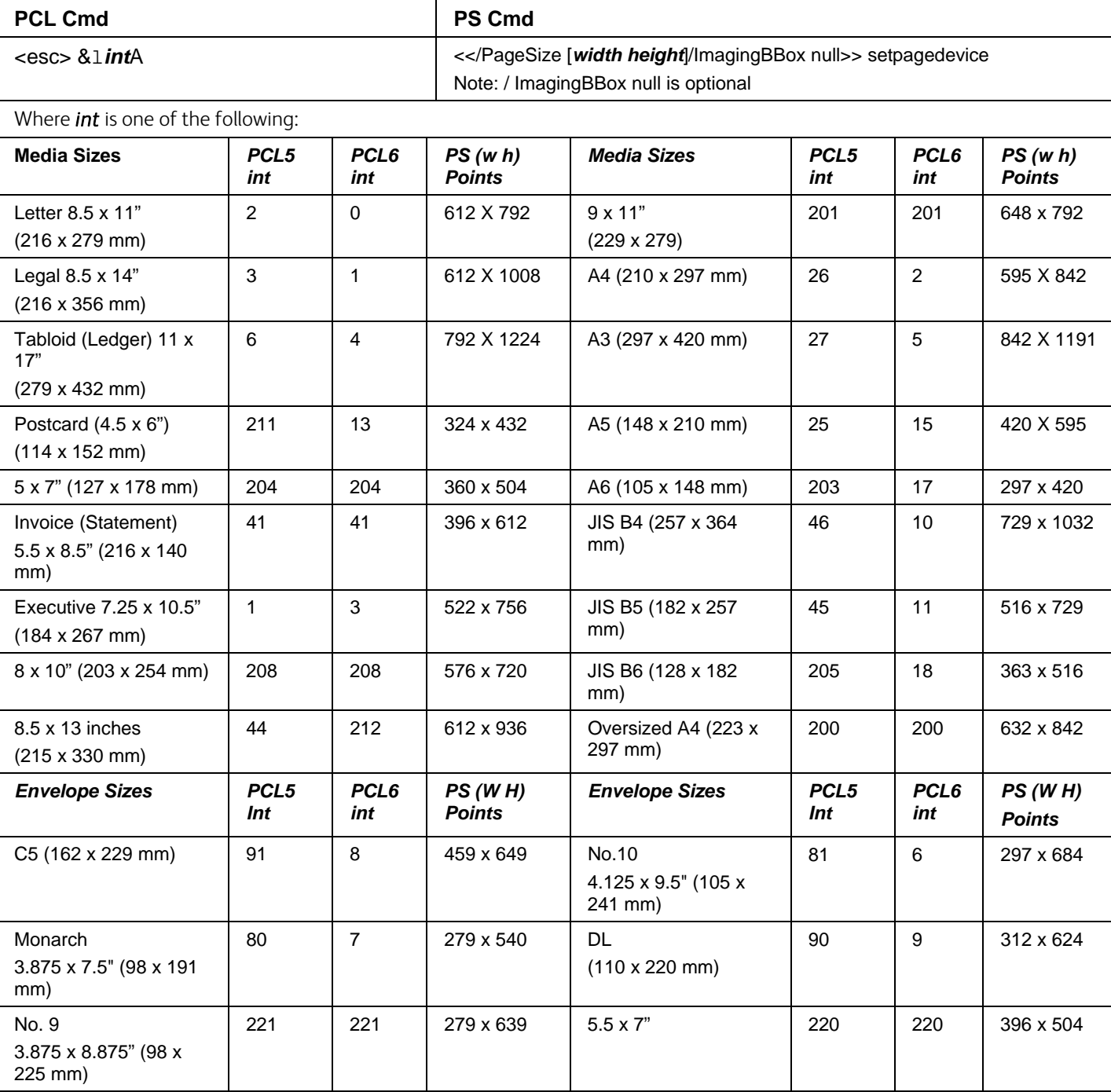

NOTE: When sending a job with a media size, there must be a MEDIA COLOUR "Unspecified" and MEDIA TYPE "Unspecified" PJL COMMENT command issued in the PDL.

<span id="page-8-0"></span>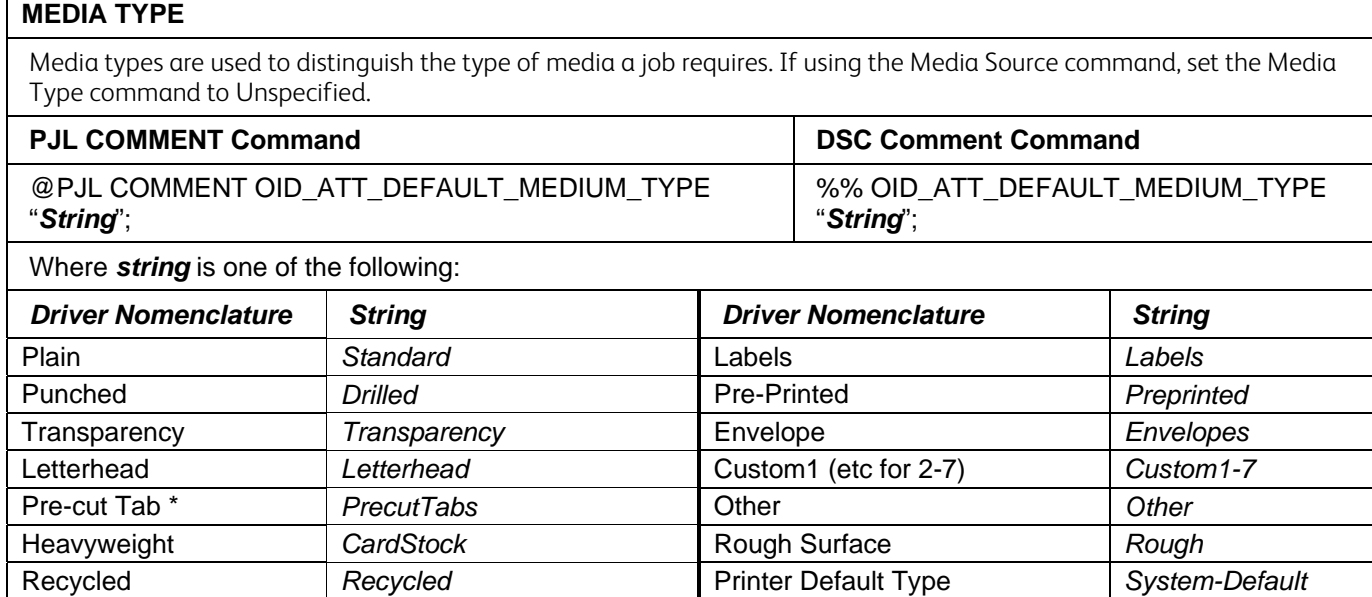

#### <span id="page-8-1"></span>**MEDIA COLOR**

Use this command to indicate the color of the media used to print a job. The strings are case sensitive with the first letter capitalized and the rest lower-case. When using a Media Source command, issue a Media Type command set to Unspecified.

Bond **Bond Bond Automatically Select** *Unspecified* 

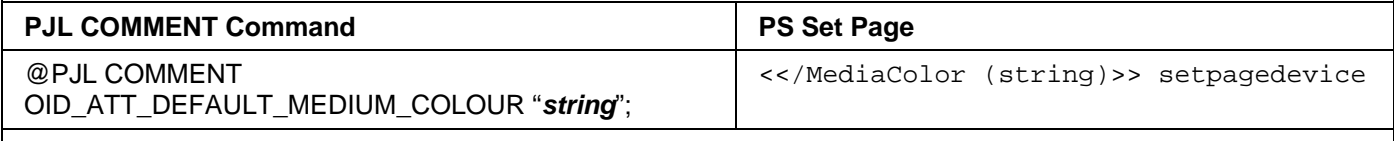

Where *string* is one of the following:

White, Yellow, Green, Buff, Red, Ivory, Gray, Clear, Pink, Goldenrod, Orange, Unspecified, Blue, Other, Custom1, Custom2, Custom3, Custom4, Custom5, Custom6, Custom7

#### <span id="page-8-3"></span><span id="page-8-2"></span>**Formatting Comment Commands**

#### **COLLATION**

This attribute controls the collation status of the output. COLLATE results in sets of pages, for example two copies of a 3 page job results in pages 1 through 3 printed, then pages 1 through 3 printed again. NO\_PAGE COLLATE results in page 1 printing twice, page 2 printing twice and page 3 printing twice.

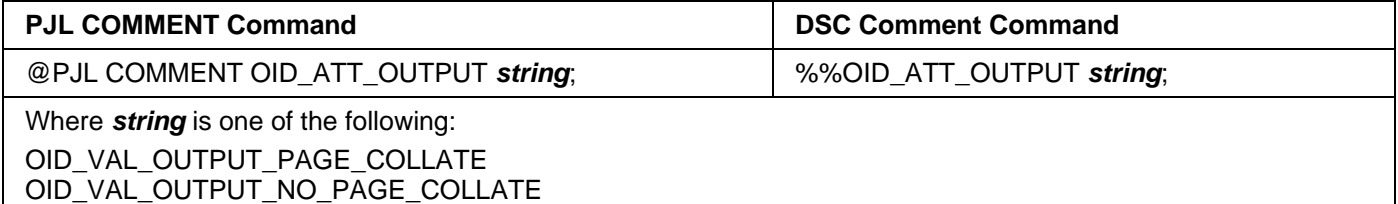

<span id="page-9-0"></span>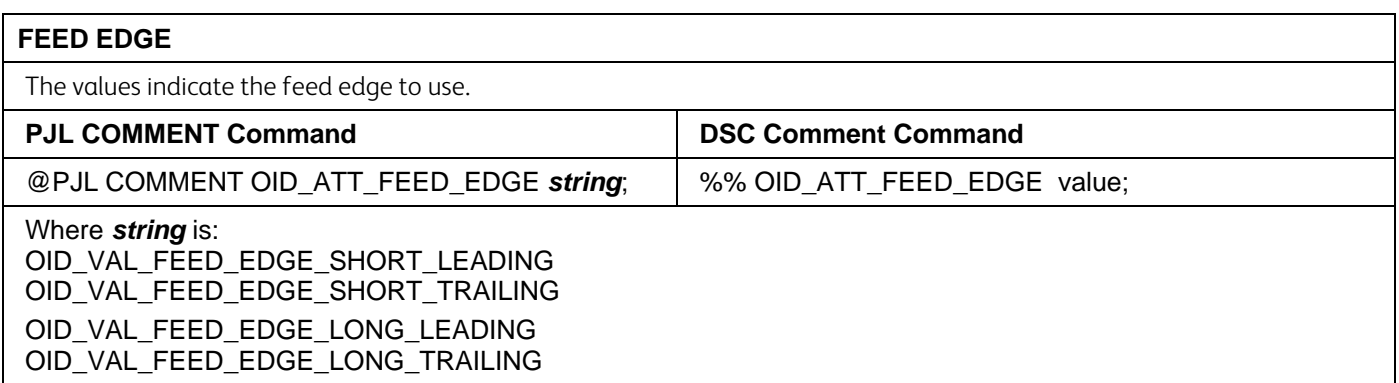

#### <span id="page-9-1"></span>**SIMPLEX / DUPLEX PRINTING**

This command specifies if a job is to print on one side or both sides of the sheet. Choose one of the methods below for indicating this feature.

Short edge bind (*Duplex Tumble ON)* = Duplex so that when page is rotated about the short edge, second side image is right side up.

Long edge bind (*Duplex Tumble OFF*) = Duplex so that when page is rotated about the long edge, second side image is right side up.

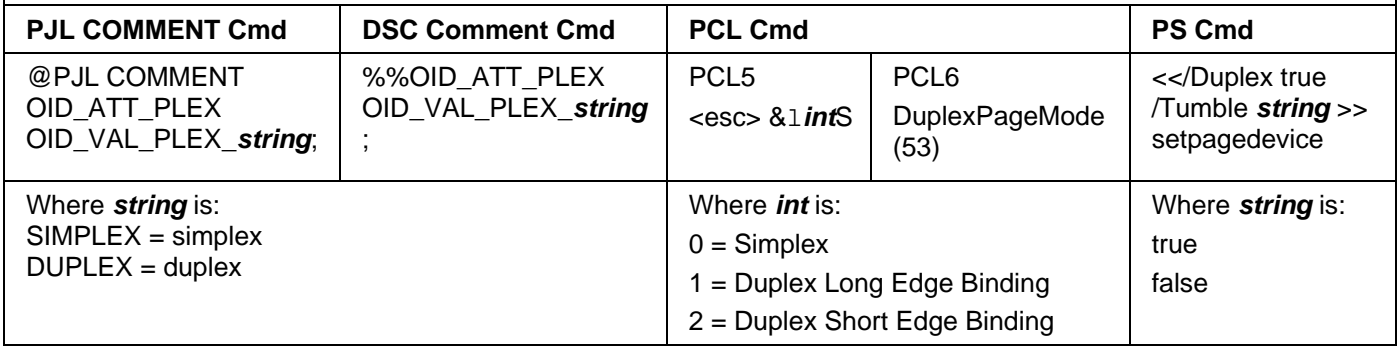

### <span id="page-9-2"></span>**Finishing Comment Commands**

<span id="page-9-3"></span>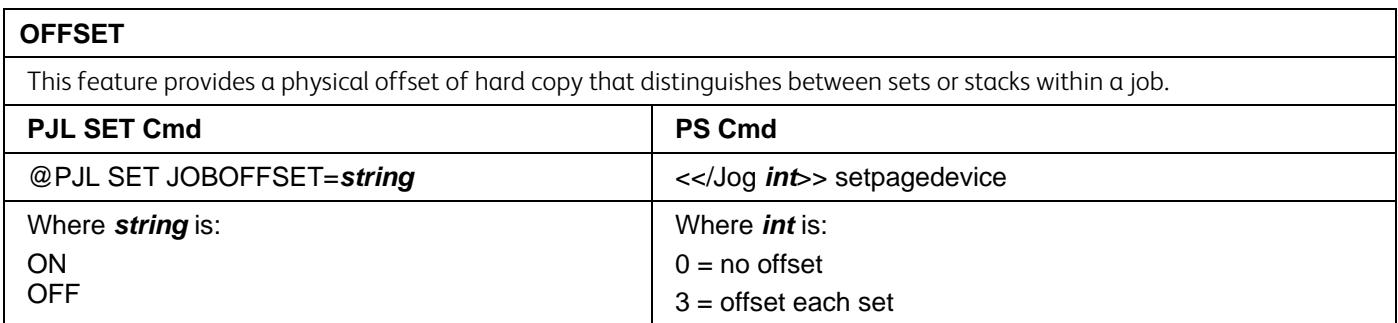

#### <span id="page-10-0"></span>**OUTPUT DESTINATION**

Indicates the output location where the print job is sent.

#### **PJL COMMENT Command**

@PJL COMMENT OID\_ATT\_OUTPUT\_BINS OID\_VAL\_OUTPUT\_BIN\_*string*;

#### Where *string* is:

MIDDLE - For Offset Catch Tray

TOP - For Top Output Tray of Finisher

STACKER - Finisher Stacker Tray

<span id="page-10-1"></span>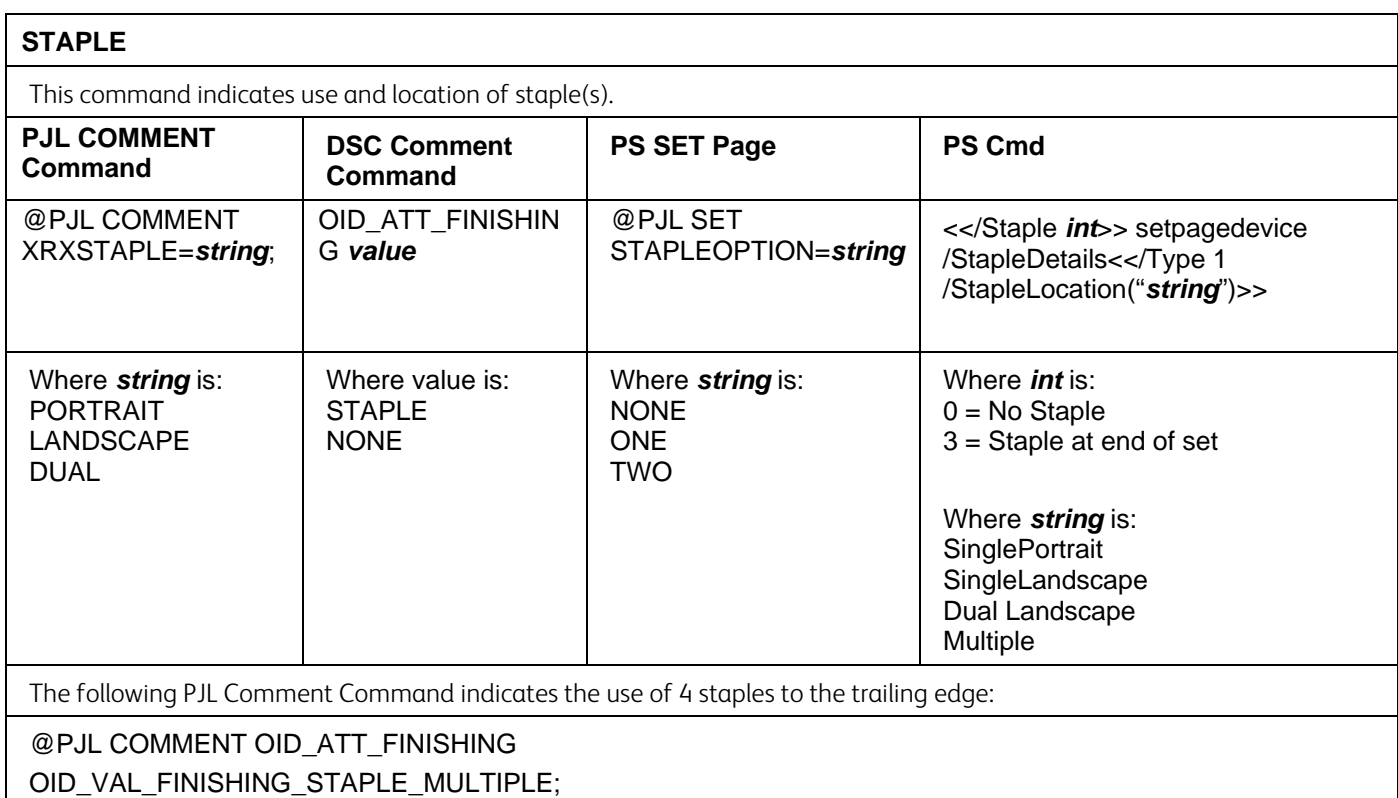

<span id="page-10-2"></span>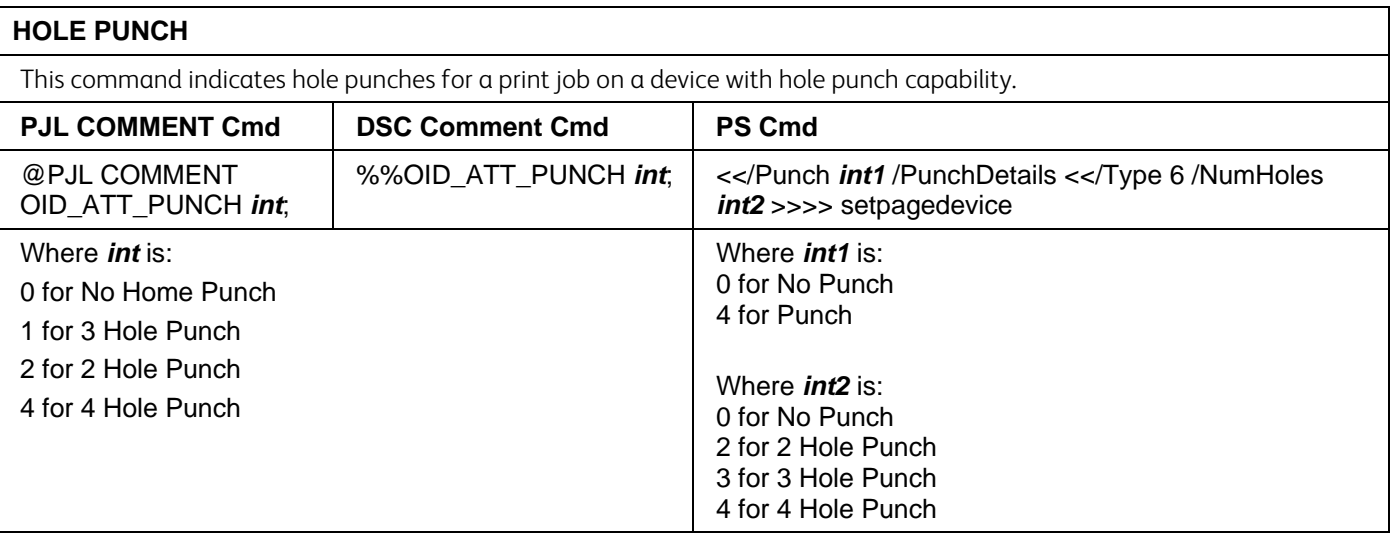

#### <span id="page-11-0"></span>**BOOKLET FOLD and STAPLE**

This command indicates to fold and staple or not stapling the print job if the Professional Finisher is installed. *Note:* Booklet Fold, Unstapled or Stapled also requires a LeadingEdge 2 or OID\_VAL\_FEED\_EDGE\_SHORT\_TRAILING command to insure SEF feeding.

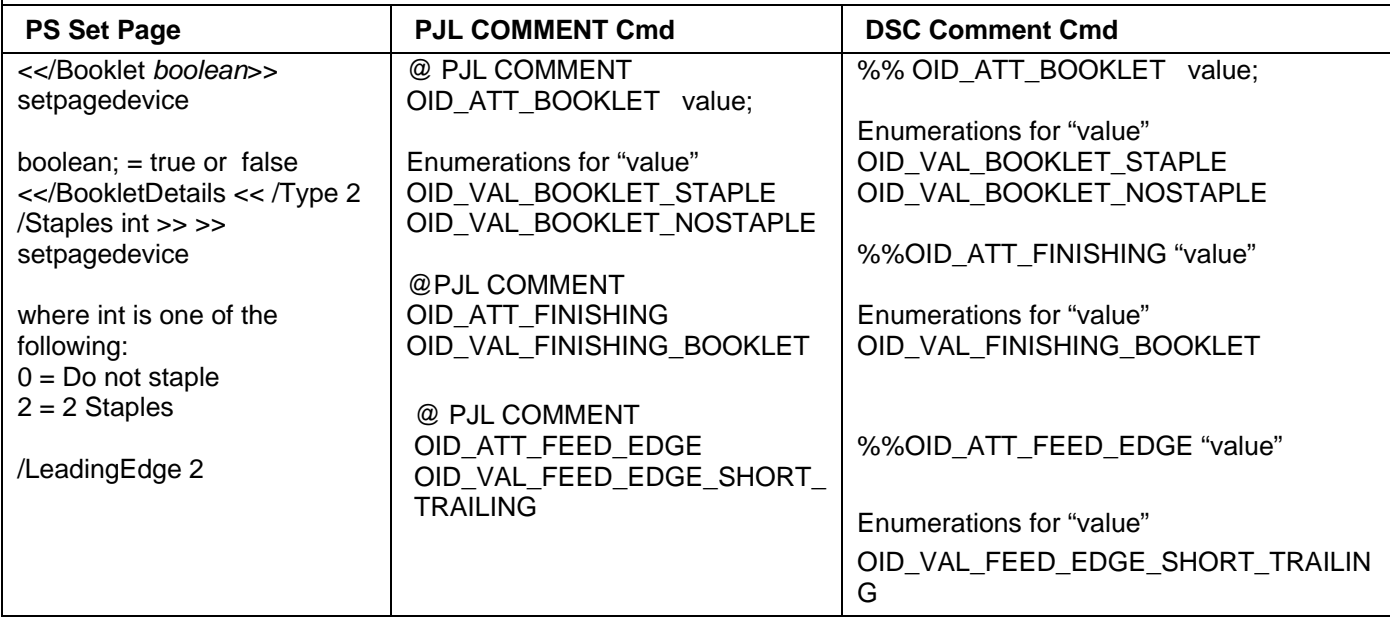

<span id="page-11-1"></span>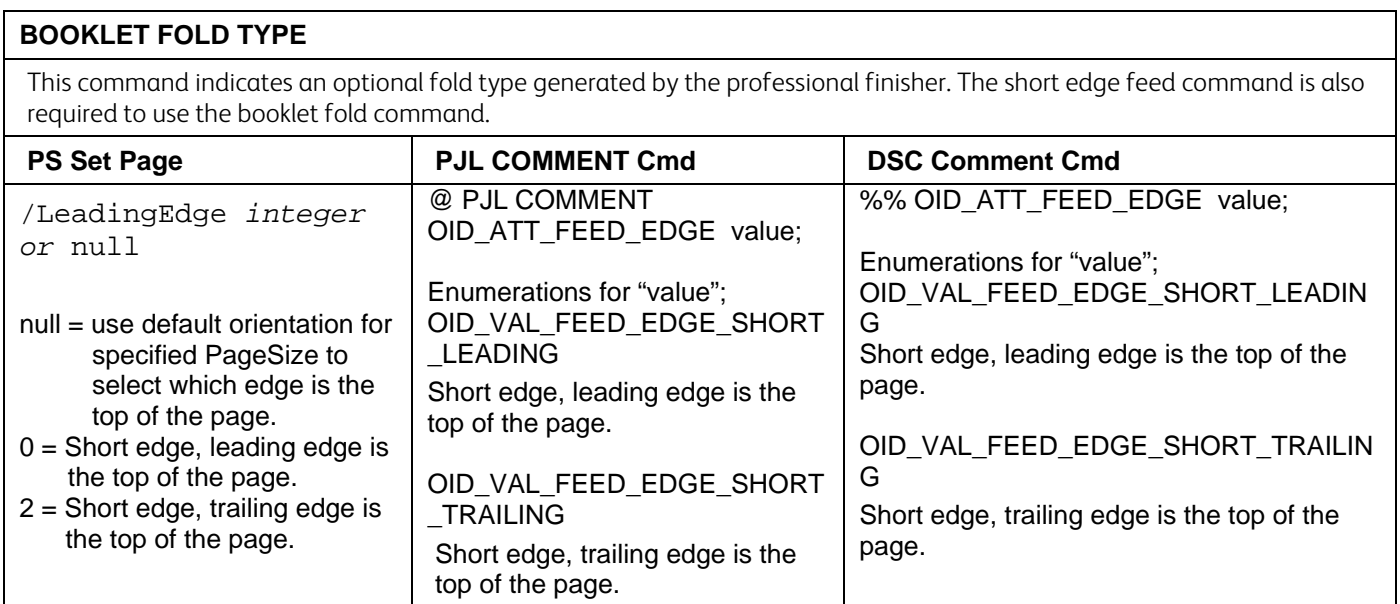

## <span id="page-12-0"></span>**Image Quality**

<span id="page-12-1"></span>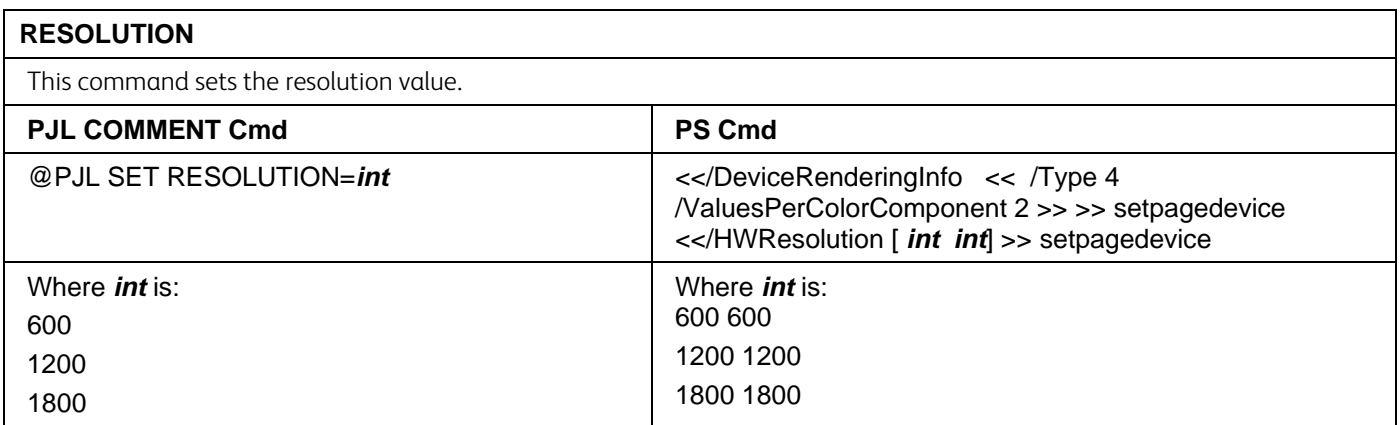

<span id="page-12-2"></span>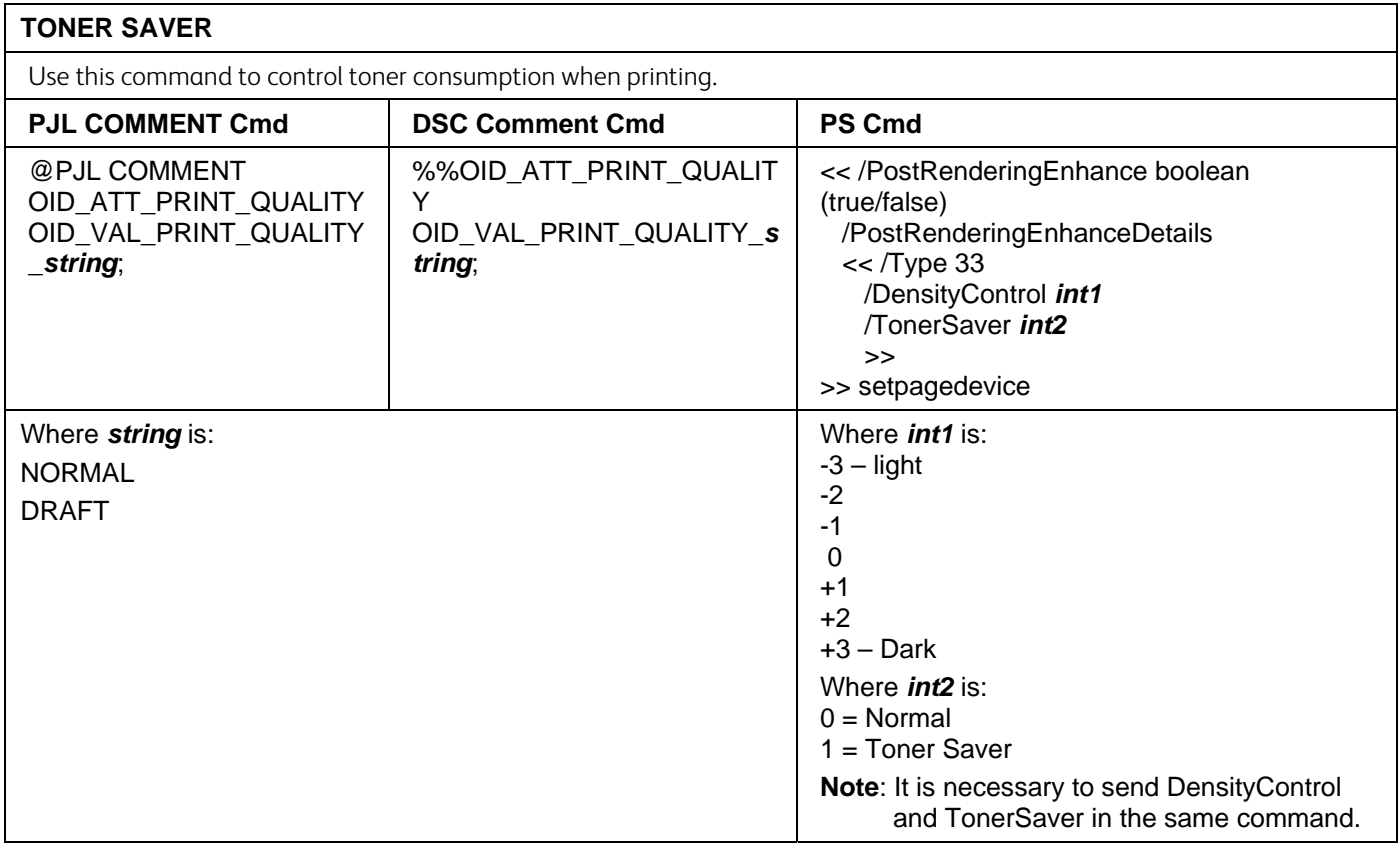

## <span id="page-12-3"></span>**Print Job Accounting**

<span id="page-12-4"></span>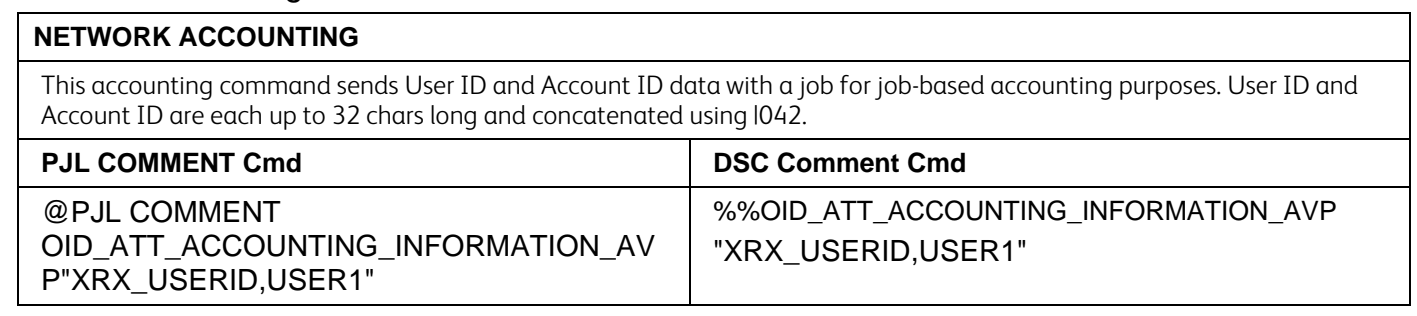

#### <span id="page-13-0"></span>**INTERNAL AUDITRON**

This PJL command sends the users pin number for use by devices that support the Internal Auditron or Xerox Standard Accounting (XSA). You must provide at least a valid USERID. You may also provide a GENERAL Account number or GROUP Account number if required.

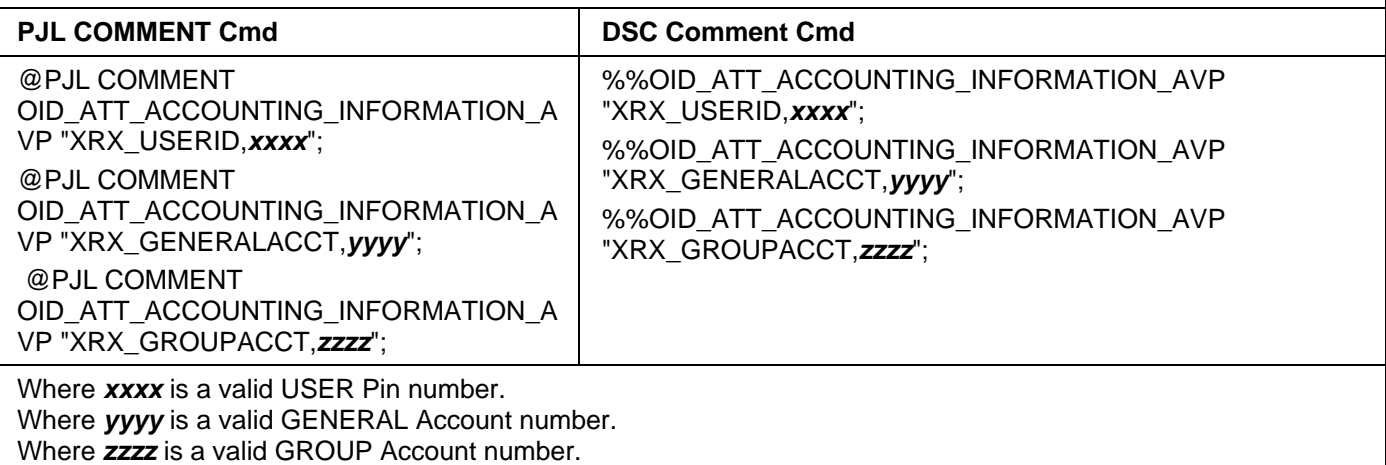

<span id="page-13-1"></span>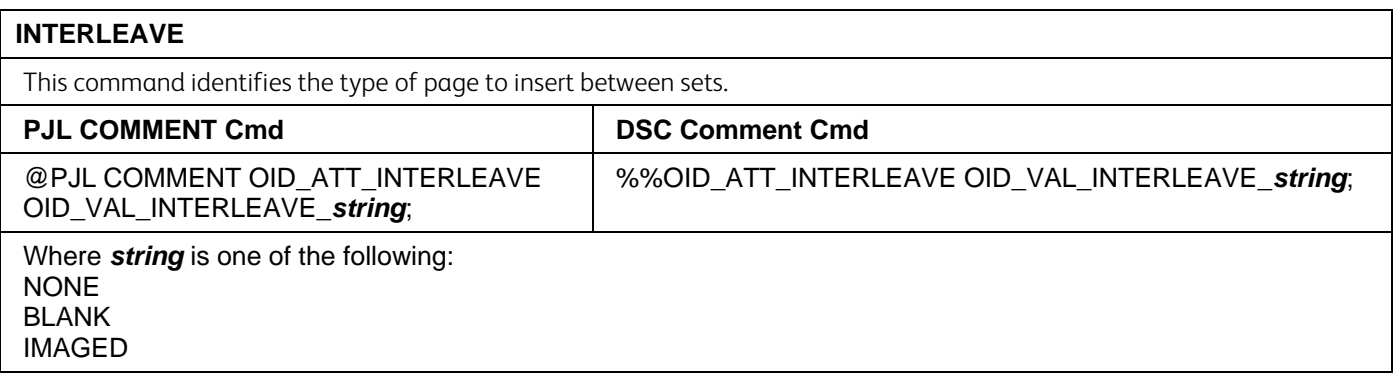

#### <span id="page-13-2"></span>**INTERLEAVE MEDIA COLOR**

This command identifies the color of the interleaved pages.

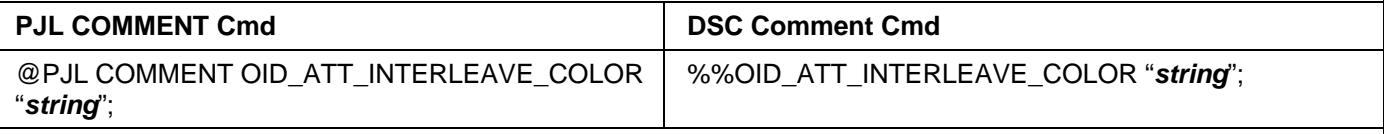

Where *string* is one of the following: (entries are case sensitive)

White, Yellow, Green, Buff, Red, Ivory, Gray, Clear, Pink, Goldenrod, Orange, Unspecified, Blue, Other, Custom1, Custom2, Custom3, Custom4, Custom5, Custom6, Custom7

#### <span id="page-14-0"></span>PJL/PCL Dependencies/Caveats

- Locate all PJL commands in the first 64KB of the job.
- To combine printer escape commands (not including PJL commands):
	- $\triangleright$  The first two characters after the  $\leq$ esc $>$  MUST be the same.
	- $\triangleright$  All alpha characters MUST be lowercase, except the final terminating character.
	- $\triangleright$  The commands are read left to right. Combine them in the order you wish them executed. For example, print 5 copies (<ESC>&l5X) and use letter size (<ESC>&l2A) is combined as: <ESC>&l5x2A
- In case of duplicate commands, the last one requested takes precedence.
- The @PJL SET COPIES takes precedence over the PCL Escape Command (<ESC> & l *int* X>) to determine number of copies. In general, a PJL command takes precedence over a PCL command.
- When printing a job with an odd number of pages and duplex front and back imaged covers, the printer always prints on both sides of the front and back covers. The remaining pages are printed on the document body media type and color with a blank page inserted to allow an image on both sides of the back cover.
- When using the Blank Front or the Blank Front & Back Cover command, the Cover Media Size command is optional. If the cover size command is not in the PDL, the printer assumes the cover media size is the same as the document body.
- Use one of the following methods to specify media selection:
	- $\triangleright$  Describe the media attributes with size, color, and type and allow the device to select the matching source tray. If the media description method is used, leave source tray selection out of the request or set to Auto. If not, the tray selection defeats the auto tray selection capabilities of the device.
	- $\triangleright$  Indicate the tray to supply media. If the source tray method is used, the system automatically defaults paper type to the defined SYSTEM DEFAULT unless specified otherwise. This prevents inadvertent use of special paper types. To override, include a paper type specification of UNSPECIFIED in the job.

#### <span id="page-14-1"></span>DSC/PS Dependencies/Caveats

- All %% commands (DSC comments) must be in the first 64KB of the job.
- WorkCentres supports PostScript resolutions up to and including 1800 x 1800. Some PostScript jobs may not print if the high resolution is indicated. If this occurs, print the same job at a lower resolution.
- The following media sizes do not print duplex and do not support staple commands: A6, B6, 5 x 7" Postcard (4.5 x 6"), envelopes and any custom sized media where the page width is less than 5.5". A request to duplex or staple these media sizes is ignored.
- Jobs that indicate Transparencies, Labels, Envelopes or Tab-Stock do not support duplex commands. The duplex print request is ignored when any of these media types are used.
- When printing an odd number of pages in a document with duplex front and back imaged covers, the printer always prints on both sides of the front and back covers. The remaining pages print on the document body media type and color with a blank page inserted to allow an image on both sides of the back cover.
- When using the Blank Front or the Blank Front and Back Cover command, the Cover Media Size command is optional. If the Cover Media Size command is not in the PDL, the printer assumes the cover media size as that of the document body.
- Use one of the following methods to specify media selection:
	- $\triangleright$  Describing the media attributes with size, color, and type and allowing the device to select the matching source tray. If the media description method is used, leave source tray selection out of the request or specifically set to Auto. Otherwise, the tray selection defeats the auto tray selection capabilities of the device.
	- $\triangleright$  Specifically indicate the tray to feed from. If the source tray method is used, the system automatically defaults paper type to the defined SYSTEM DEFAULT unless specified otherwise. This occurs to prevent inadvertent use of special paper types. To override, include a paper type specification of UNSPECIFIED in the job.

## Examples

## Basic PCL/PJL Template

This section illustrates a standard PCL template example that is used to access general print features. This example lists each feature and the syntax, both PCL commands and PJL, required to use these features.

Note: This section is only an example that may include features and commands that do not exist for this product.

Section 1 (Opening Command, Required for all files)

<ESC>%-12345X@PJL JOB

#### Section 2 (PJL Set Commands)

@PJL SET RESOLUTION=600 @PJL SET COPIES=1 @PJL SET DENSITY=4 @PJL SET JOBOFFSET=ON

#### Section 3 (XRXbegin – Opening Comment Statement, Required) @PJL COMMENT XRXbegin

#### Section 4 (PJL Comments)

@PJL COMMENT OID\_ATT\_JOB\_NAME "Readme.txt"; @PJL COMMENT OID\_ATT\_START\_SHEET OID\_VAL\_JOB\_SHEET\_NONE; @PJL COMMENT OID\_ATT\_JOB\_OWNER "John Smith"; @PJL COMMENT OID\_ATT\_JOB\_TYPE OID\_VAL\_JOB\_TYPE\_PRINT; @PJL COMMENT OID\_ATT\_DEFAULT\_MEDIUM\_TYPE "Cardstock"; @PJL COMMENT OID\_ATT\_DEFAULT\_MEDIUM\_COLOUR "Green"; @PJL COMMENT OID\_ATT\_PRINT\_QUALITY OID\_VAL\_PRINT\_QUALITY\_DRAFT; @PJL COMMENT OID\_ATT\_FINISHING OID\_VAL\_FINISHING\_STAPLE; @PJL COMMENT XRXSTAPLE=PORTRAIT; "6.15.0.128.95.124.157.20.0.1.11.4";

#### Section 5 (XRXend - Closing Statement for Comment Section, Required) @PJL COMMENT XRXend

Section 6 (PCL Code used to invoke PCL Language) @PJL ENTER LANGUAGE=PCL

#### Section 7 (PCL Data Stream or ASCII Document inserted here for Options such as Selecting Different Fonts, Simplex, Duplex, etc.)

[Document or Text to print inserted here]

\_%1BINWU0PW0,0PW0,1UL1,60,40UL2,12.5,12.5,12.5,12.5,12.5,12.5,12.5,12.5UL3, 40,25,10,25UL4,35,15,10,15,10,15LT0,10,1LTLA1,4,2,1SP1TR0CF2\_%1A\_&l1X\_&l1S \_&l0H\_&l0o6a4d1E\_\*t600R\_\*v1onT\_\*rF\_\*c7181x4609Y\_\*p162x555Y\_\*cT\_\*pxY\_%1BI P0,0,1016,1016SC0,600,0,600;\_%1A\_\*v1O\_\*v1T\_%0BFT10,0;\_%0A\_\*p544x855Y\_\*c 2160a3200b1P\_(19U\_(s4099t0b0s20.00h0P\_\*vT\_%0BFT;\_%0A\_\*p544x883Y

Section 8 (Closing Command, Required at end of Document)

<ESC>%-12345X

<span id="page-15-0"></span>This print job specifies the following items:

- Job owner
- Job name
- $\bullet$  11 x 17 paper size
- **•** Heavyweight
- **Green paper**
- 1 staple
- Sample set
- Draft mode

Note:

The quotations in the Job Name and Job Owner lines are required.

### Sample PCL Headers

Note: This section is only an example that may include features and commands that do not exist for this product.

#### Example 1 Header for Simple Print

<ESC>%-12345X@PJL JOB @PJL SET COPIES= 1 @PJL COMMENT XRXbegin @PJL COMMENT OID\_ATT\_JOB\_OWNER "John Smith"; @PJL COMMENT OID\_ATT\_JOB\_NAME "Print Job"; @PJL COMMENT XRXend [Insert document or text to be printed here] <ESC>%-12345X

## Example 2 Header for Proof Print<br>
ESC- % 12245X@D IL JOP

<ESC>%-12345X@PJL JOB @PJL SET COPIES= 6 @PJL COMMENT XRXbegin @PJL COMMENT OID\_ATT\_JOB\_TYPE OID\_VAL\_JOB\_TYPE\_ PROOF\_PRINT @PJL COMMENT XRXend [Insert document or text to print here] <ESC>%-12345X

#### Example 3 Header for Finishing Options

<ESC>%-12345X@PJL JOB @PJL COMMENT XRXbegin @PJL COMMENT OID\_ATT\_JOB\_OWNER "John Smith" @PJL COMMENT OID\_ATT\_JOB\_TYPE OID\_VAL\_JOB\_TYPE\_PROOF\_PRINT; @PJL COMMENT OID\_ATT\_FINISHING OID\_VAL\_FINISHING\_STAPLE; @PJL COMMENT XRXSTAPLE=PORTRAIT; @PJL COMMENT XRXend <ESC>\027&l2G [Insert document or text to print here] <ESC>%-12345X

#### Note:

This is a simple print job header specifying the Job Owner and Job Name and one copy.

The quotations in the Job Owner and Job Name lines are required.

This is a proof print job header that requests 6 copies.

#### Note:

This is a proof print job header requesting the staple option. You must send the job to the stacker using the native PCL command.

### Basic PostScript/DSC Template

This section is an example of a standard PostScript template that is used to access general print features. This template lists each feature and the syntax, both Postscript commands and DSC (Document Structuring Conventions) required.

Note: This section is only an example that may include features and commands that do not exist for this product.

#### Section 1 (Adobe Reference Command)

%!PS

Section 2 (XRXbegin - Opening Comment Statement, Required) %% XRXbegin

#### Section 3 (OID Commands)

%%OID\_ATT\_JOB\_OWNER "John Smith"; %%OID\_ATT\_JOB\_TYPE OID\_VAL\_JOB\_TYPE\_PRINT; %%OID\_ATT\_START\_SHEET OID\_VAL\_JOB\_SHEET\_NONE; %%OID\_ATT\_JOB\_NAME "Readme.txt"; %%OID\_ATT\_PRINT\_QUALITY OID\_VAL\_PRINT\_QUALITY\_DRAFT;

#### Section 4 (XRXend - Closing statement for Comment Section, Required) %% XRXend

#### Section 5 (Options Such as Selecting Different Fonts, Simplex, Duplex, etc.)

<< /PostRenderingEnhance false >> setpagedevice

- << /Staple 0 >> setpagedevice
- << /Jog 0 >> setpagedevice
- << /ManualFeed false >> setpagedevice
- << /MediaType (Drilled) >> setpagedevice
- << /MediaColor (Ivory) >> setpagedevice
- << /DeviceRenderingInfo << /Type 4 /ValuesPerColorComponent 2 >>

/HWResolution [1200 1200] >> setpagedevice

- << /PageSize [792 1224] /ImagingBBox null >> setpagedevice
	- << /Duplex true /Tumble false >> setpagedevice
	- << /Collate false >> setpagedevice

Section 6 (Postscript Data Stream Inserted Here) [Postscript]

Section 7 (EOF - Closing Statement for PostScript File, Required) %%EOF

#### Note:

The print job specifies the following items: • Job owner

- Job name
- 11 x 17 paper size
- Drilled
- Ivory paper
- 1200 x 1200 resolution
- Staple off • Landscape
- Sample set
- Draft mode
- Offset off
- Banner sheet off
- Duplex long edge
- One copy

The quotations in the Job Name and Job Owner lines are required.

#### Note:

The header for simple print specifies the Job Owner, Job Name, and one copy.

The quotations in the Job Owner and Job Name lines are required.

#### Example 1 Header for Simple Print0

%!PS %%XRXbegin %%OID\_ATT\_JOB\_OWNER "John Smith" %%OID\_ATT\_JOB\_NAME "Print Job" %%OID\_ATT\_COPY\_COUNT 1 %%XRXend

#### Note:

This is a proof print job header. This job requests 6 copies.

#### Example 2 Header for Proof Print

%!PS %%XRXbegin %%OID\_ATT\_JOB\_TYPE OID\_VAL\_JOB\_TYPE\_PROOF\_PRINT %%OID\_ATT\_COPY\_COUNT 6 %%XRXend

#### Note:

This job header specifies the following items:

- 10 copies
- Duplex
- Collated
- Stapled
- Sent to the main tray
- Job name
- Bold image quality

Note: To use the staple and collate features, you must send the output to the stacker.

#### Example 3 Header for Finishing Options

%!PS %%XRXbegin %%OID\_ATT\_JOB\_OWNER "John Smith" %%XRXend <</PageSize [612 792]>>setpagedevice <</OutputType (MainTray)>>setpagedevice <</Staple 3>>setpagedevice <</Duplex true /Tumble false>> setpagedevice <</PostRenderingEnhance true>>setpagedevice <</Collate true>>setpagedevice <</NumCopies 10>>setpagedevice

## <span id="page-19-0"></span>Supported PostScript Fonts

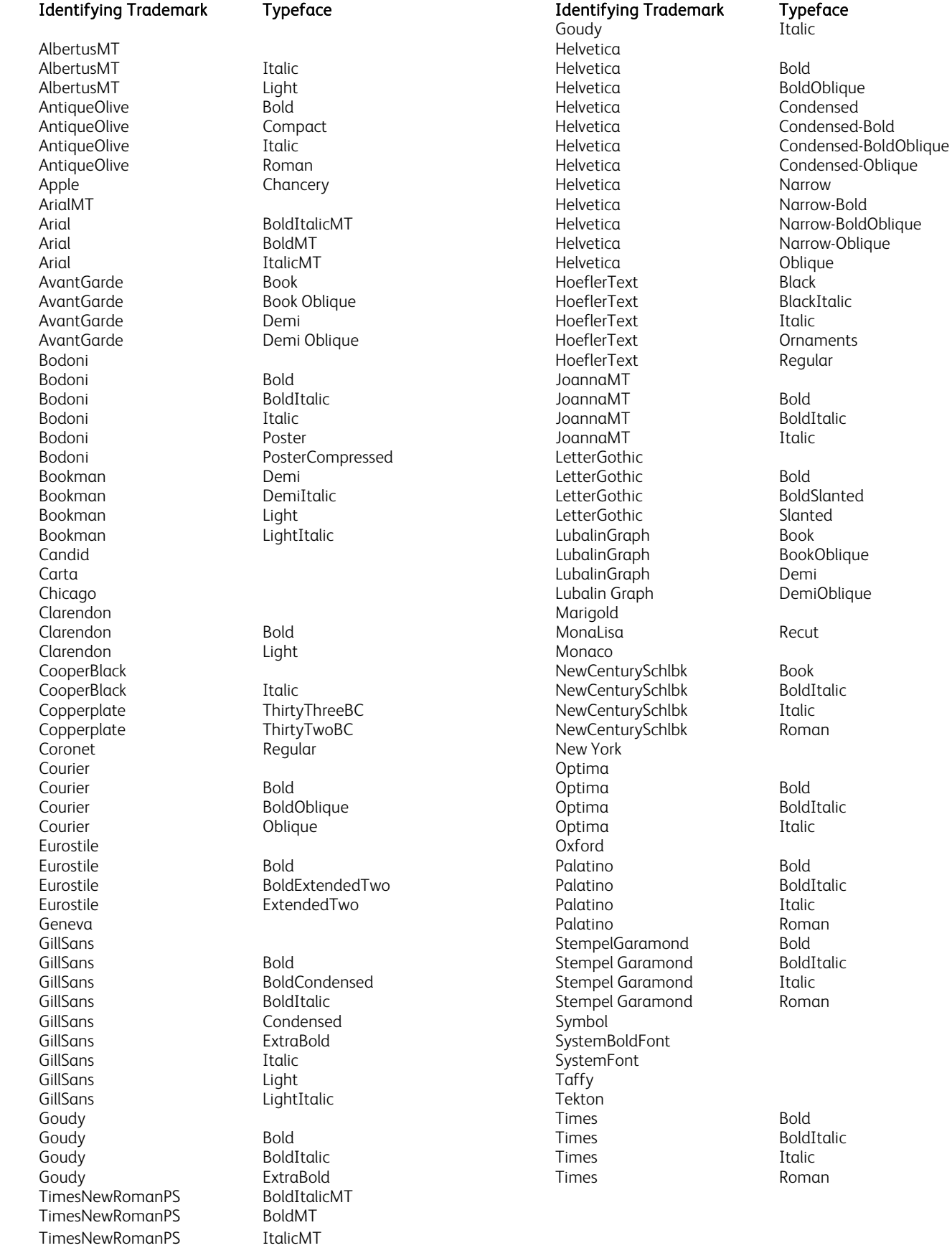

TimesNewRomanPSMT Univers Extended Extended Controller Controller Controller Controller Controller Controller Controller Controller

Univers Bold Univers ExtendedObl Univers BoldExt Univers Light Univers BoldExtObl Univers LightOblique Univers BoldOblique Univers Oblique Univers CondensedBold ZapfChancery MediumItalic CondensedBoldOblique

## **Identifying Trademark Typeface The Condensition Condensition Condensed Oblique**<br>
Identifying Trademark Typeface TimesNewRomanPSMT Condensed Oblique

WingDings

## <span id="page-20-0"></span>Supported PCL5 Fonts

![](_page_20_Picture_192.jpeg)

## <span id="page-21-0"></span>Additional Information

You can reach Xerox Customer Support at [http://www.xerox.com](http://www.xerox.com/) or by calling Xerox Support in your country.

Xerox Customer Support welcomes feedback on all documentation - send feedback via e-mail to: [USA.DSSC.Doc.Feedback@xerox.com](mailto:USA.DSSC.Doc.Feedback@xerox.com).

Other Tips about Xerox multifunction devices are available at the following URL: [http://www.office.xerox.com/support/dctips/dctips.html](http://www.xerox.com/DocumentCentreFamily/Tips).

© 2010 Xerox Corporation. All rights reserved. XEROX®, XEROX and Design®, and WorkCentre® are trademarks of Xerox Corporation in the United States and/or other countries.